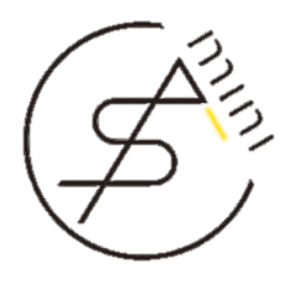

# « Angular 2 開發實戰 »

#### 新手入門篇 ( 適用 Angular 2.0.0-final 版本 )

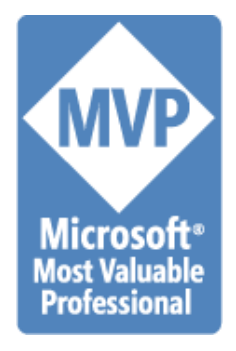

多奇數位創意有限公司

技術總監 黃保翕 ( Will 保哥 )

部落格:<http://blog.miniasp.com/>

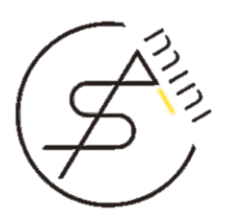

ANGULAR 2 **簡介** Angular 2: Introduction

## 何謂 AngularJS 框架

- 全球領先的開源 JavaScript 應用程式框架 – 由 Google 主導並擁有廣大社群共同參與框架發展
- Angular 1.x – 擁有廣大開發社群 (最大的)
	- 透過嶄新的抽象化架構大幅簡化應用程式開發
- Angular 2.x
	- 重新打造的下一代 AngularJS 開發框架
	- 擁有更高的執行效率、更好的延展性架構
	- 透過全新的元件化技術建構現代化的開發框架 3

#### 從框架轉向平台

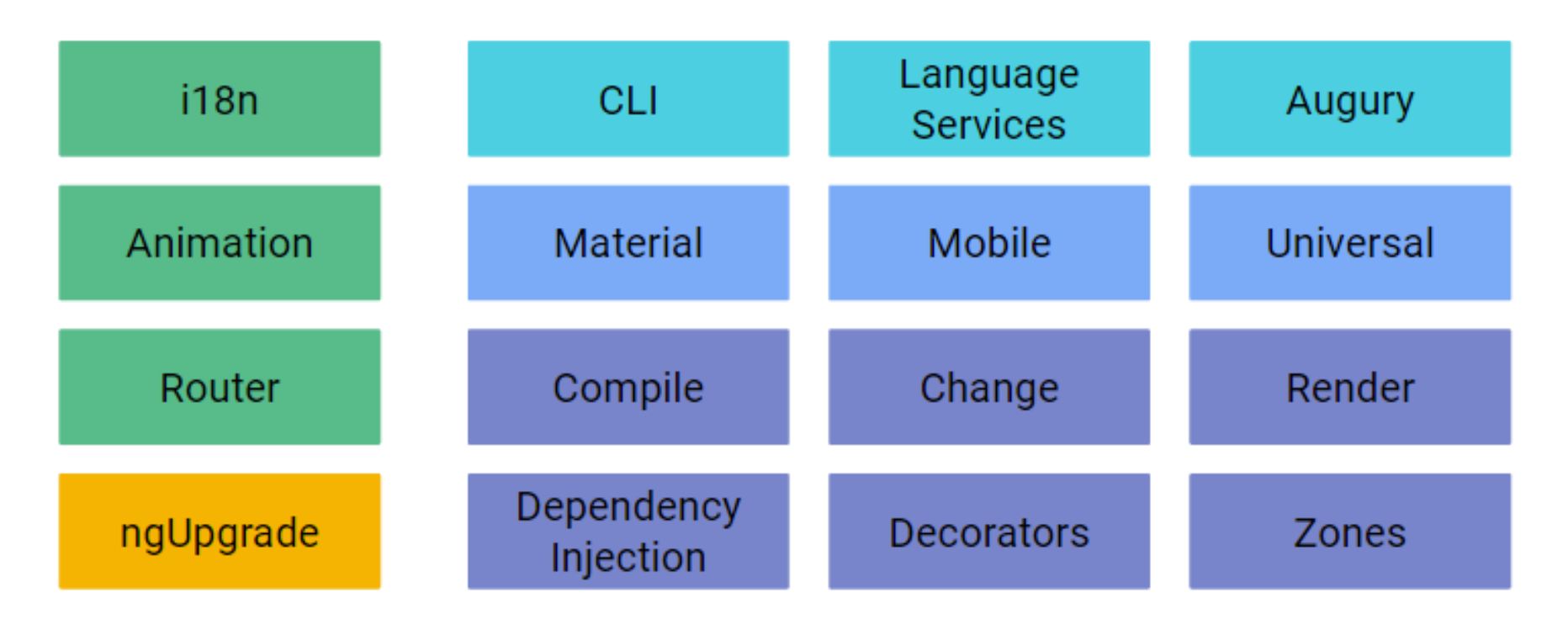

#### [前端工程的夢幻逸品:](http://blog.miniasp.com/post/2016/07/26/Introduction-to-Angular-2.aspx)Angular 2 開發框架介紹

# Angular 2 主要特色 (1)

- 跨平台
	- [Progressive Web Apps](https://developers.google.com/web/fundamentals/getting-started/your-first-progressive-web-app/?hl=en) ( [Angular Mobile Toolkit](https://mobile.angular.io/) )
		- 結合**網頁**和**應用程式**優點於一身的絕佳體驗
	- Desktop Apps
		- 可搭配 [Electron](http://electron.atom.io/) 框架開發出跨越 Windows, Mac, Linux 的桌面應用程式
	- Native Apps
		- 可搭配 <u>[Ionic Native](http://ionicframework.com/docs/v2/native/), [NativeScript](https://www.nativescript.org/)</u>, [React Native](http://angular.github.io/react-native-renderer/) 開發跨行動平台的原生應用程式
- 速度與效能
	- Code generation ([AOT](http://blog.mgechev.com/2016/08/14/ahead-of-time-compilation-angular-offline-precompilation/))
		- 將元件範本預先編譯成 JS 程式碼
	- [Universal](http://universal.angular.io/)
		- 將開啟頁面的首頁預先產生完整 HTML 與 CSS 原始碼, 加快首頁載入速度
		- 可支援 Node.js, .NET, PHP 或任何其他伺服器端網頁架構
	- Code Splitting
		- 透過全新的元件路由機制,讓使用者只須載入需要的原始碼 <sup>5</sup>

## Angular 2 主要特色 (2)

- 生產力提升
	- [Templates](https://angular.io/docs/ts/latest/guide/template-syntax.html)
		- 使用簡易有強大的範本語法提高開發效率
	- [Angular CLI](https://cli.angular.io/)
		- 透過命令列工具快速建模、新增元件、執行測試與發行部署
	- IDE
- 在現有編輯器或開發工具中使用程式碼自動完成、即時錯誤提示與程式碼建議 • 完整的開發體驗
	- [Testing](https://angular.io/docs/ts/latest/testing/)
		- 結合 Karma 執行單元測試, 結合 Protractor 執行各種 E2E 測試情境
	- [Animation](https://angular.io/docs/ts/latest/guide/animations.html)
		- 透過 Angular 直觀的 API 完成複雜的頁面動畫處理
	- Accessibility
		- 透過 ARIA-enabled 元件、開發者指引與內建的 [a11y](http://a11yproject.com/) 測試基礎架構, 建構具有可及性的應用程式 いっきょう しゅうしょう しゅうしょう しょうしょう

## Angular 2 主要亮點

- 效能改進 (Performance)
	- 偵測變更:比 ng1 快 10 倍
	- 更小的 Library Size 與延遲載入機制
	- 範本編譯:支援 Template 預先編譯機制
	- 渲染速度:比 ng1 快 5 倍 (Render & Re-render)
	- 支援伺服器渲染機制 ([Node.js](https://universal.angular.io/) & [ASP.NET](https://github.com/aspnet/NodeServices) )
- 高生產力 (Productivity)
	- 開發應用程式能夠用更簡潔的語法讓團隊更加容易上手跟維護
	- 更強大的開發工具 [Augury](https://augury.angular.io/)
	- 移除超過 40+ 個 directives
- 多樣平台 (Versatility)
	- 支援 Browser, Node.js, NativeScript, and more ...

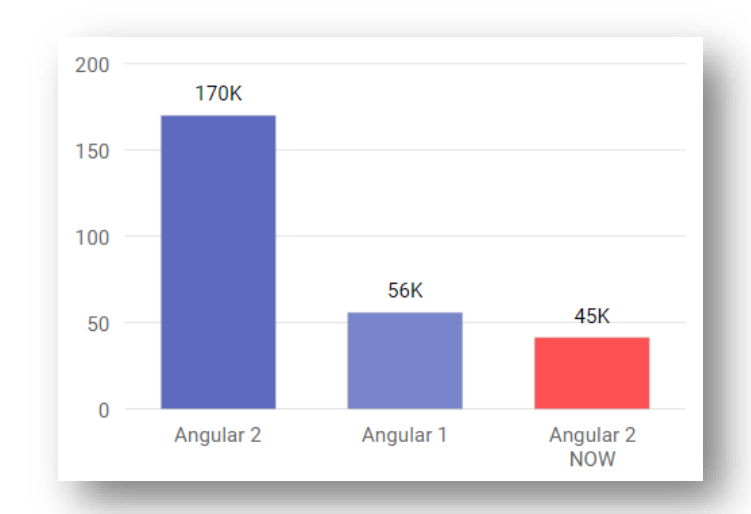

#### Angular 2 真正優勢

- 更熟悉的開發架構
	- 採用 TypeScript 開發語言,使用以類別為基礎的物件導向架構開發 Web 應用程 式,幫助 C#, Java, PHP, ...等開發人員快速上手全新架構。
	- 透過開發人員手邊現有的開發工具/編輯器,就可以開發 Angular 2 應用程式,並 同時享有 IntelliSense、程式碼重構等工具支援。
- 更低的學習門檻
	- 相較於 Angular 1 減少了許多抽象的架構與概念,對於剛入門的 Angular 開發者 將更加容易上手
		- 例如 Angular 1 的 directives 就有非常多抽象概念
- 更好的執行效率與行動化體驗
	- 不同行動裝置之間的各種特性皆考量在內,例如觸控、螢幕大小、硬體限制、…
	- 內建伺服器渲染技術 (server rendering) 與 Web Worker 技術改善頁面載入效率
	- 不僅僅做到預先產生 HTML 頁面,更能透過 NativeScript 或 Ionic 建立起網站框 架與 Mobile App 之間的橋樑,開發速效率更好的行動瀏覽體驗。
- 更清晰的專案結構與可維護性
	- 使用 ES2015 模組管理機制, 搭配 webpack 或 SystemJS 等工具即可立刻上手
	- 全新的元件模組化架構,更能夠幫助大家更快的了解程式碼結構,降低維護成本
	- 好的模組化架構更能降低開發工具的開發難度,也更適合開發大型的網站應用  $^{\,8}$

#### Angular 2 的開發語言

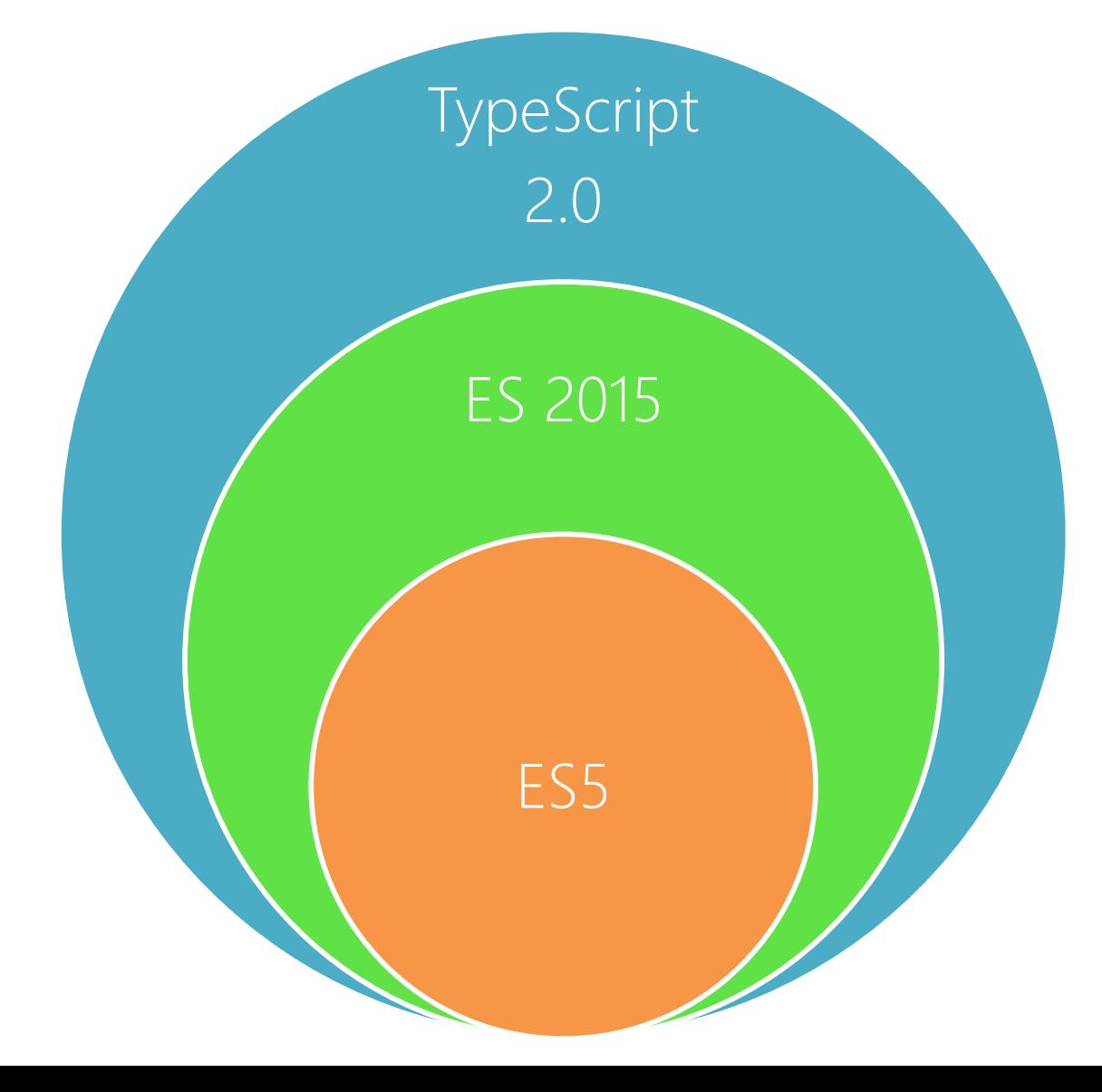

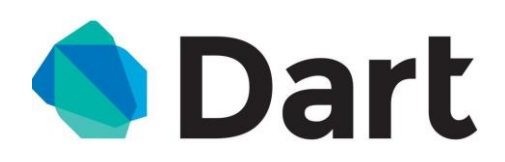

## Angular 2 的開發語言

- $\cdot$  ES5
	- 傳統 JavaScript 程式語言 ( IE9+ )
- [ES 2015](https://babeljs.io/docs/learn-es2015/) ( ES6 )
	- 此版本為 ES5 的「超集合」
	- 具有新穎的 JavaScript 語言特性 ( let, const, for-of, … )
	- 可透過 [Babel](https://babeljs.io/) 轉譯器將瀏覽器不支援的語法轉為 ES5 版本
- [TypeScript](http://www.typescriptlang.org/)
	- 此版本為 ES 2015 的「超集合」
	- 具有強型別特性、內建 ES5 轉譯器 (Transpiler)、更好的工具支援
- [Dart](https://www.dartlang.org/)
	- 非 JavaScript 家族的程式語言
	- 具有強型別特性

## Angular 2 的開發工具

- [Visual Studio Code](https://code.visualstudio.com/) (推薦)
- [Visual Studio 2015](https://www.visualstudio.com/zh-tw/products/visual-studio-community-vs.aspx)
- [Sublime Text](https://www.sublimetext.com/)
- [WebStorm](https://www.jetbrains.com/webstorm/)
- [Atom](https://atom.io/)
- [Plunker](https://plnkr.co/)

#### Angular 2 應用程式的組成

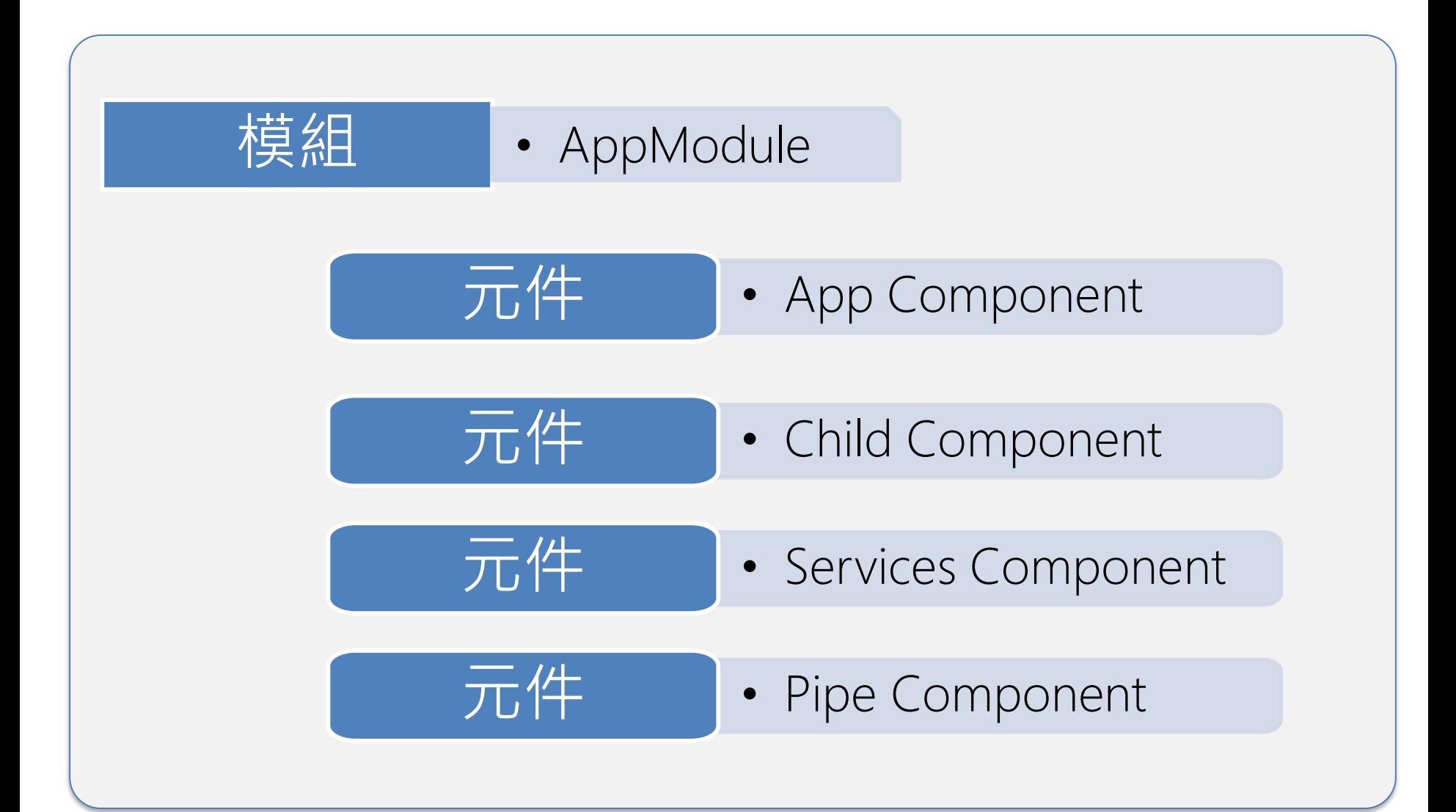

## Angular 2 頁面的組成

應用程式元件 + 樣板 + 樣式 ( AppComponent )

#### 頁首元件 + 樣板 + 樣式 ( HeaderComponent )

子選單 元件 + 樣板 + 樣式 (AsideComponent)

主要內容 元件 + 樣板 + 樣式 (ArticleComponent)

## Angular 2 結構剖析

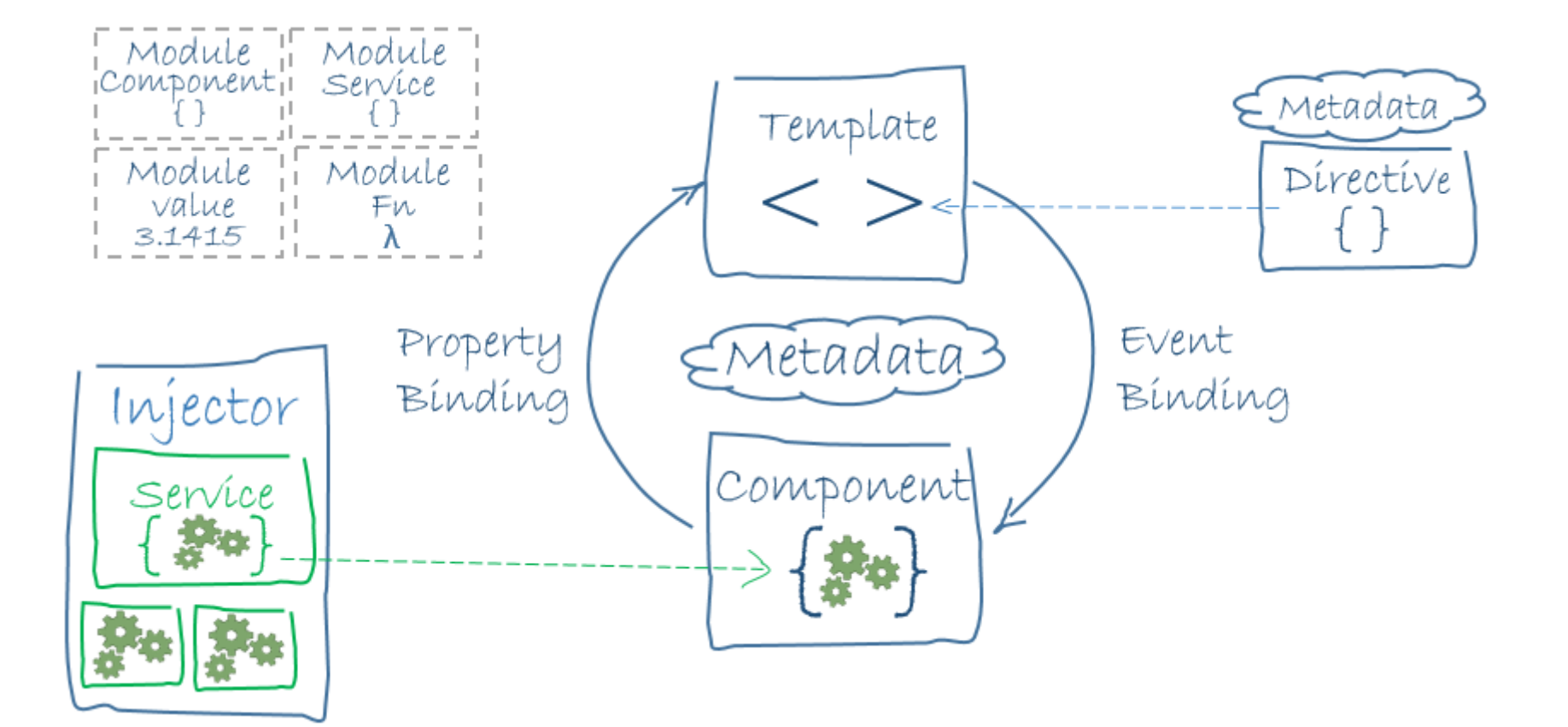

## Angular 2 結構剖析

• [Module](https://angular.io/docs/ts/latest/guide/architecture.html#module) 應用程式被切分成許多「模組」 • [Component](https://angular.io/docs/ts/latest/guide/architecture.html#component) 每個模組下有許多「元件」 • [Template](https://angular.io/docs/ts/latest/guide/architecture.html#template) 每個元件都可能有自己的「樣板」 • [Metadata](https://angular.io/docs/ts/latest/guide/architecture.html#metadata) 每個元件都可以標示「中繼資料」 • [Data Binding](https://angular.io/docs/ts/latest/guide/architecture.html#data-binding) 樣板與元件屬性、方法可以進行綁定 • [Directive](https://angular.io/docs/ts/latest/guide/architecture.html#directive) 將 DOM 轉換為多功能的「宣告命令 」 • [Service](https://angular.io/docs/ts/latest/guide/architecture.html#service) 由「服務」集中管理資料與運算邏輯 • [Dependency Injection](https://angular.io/docs/ts/latest/guide/architecture.html#dependency-injection) 由「相依注入」機制管理物件生命週期

## Angular 2 元件的組成

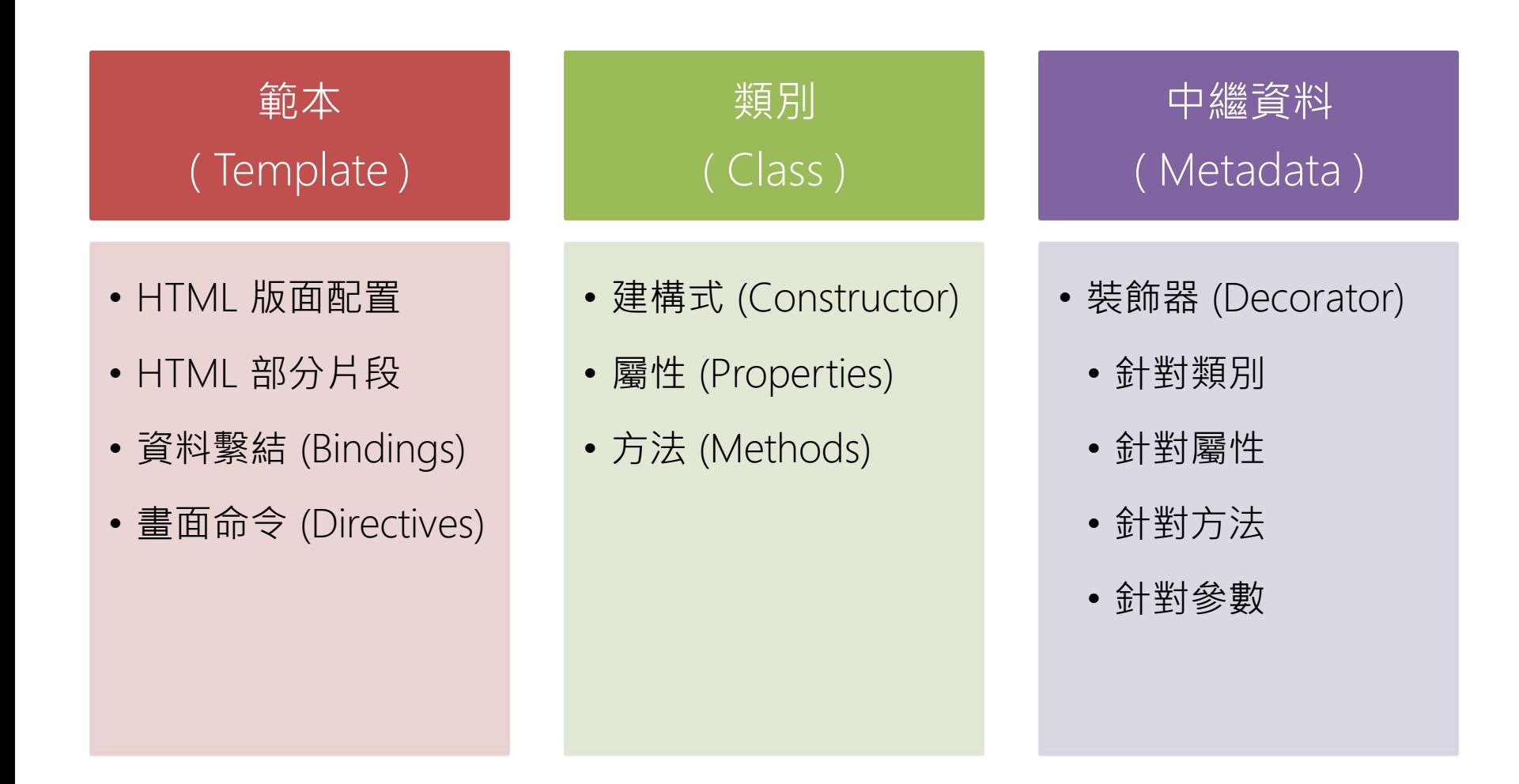

## 認識 Angular 元件的程式碼結構

import { Component } from '@angular/core';

```
@Component({
  selector: 'app-root',
  templateUrl: 'app.component.html',
  styleUrls: ['app.component.css']
})
```

```
export class AppComponent {
  title = 'app works!';
}
```
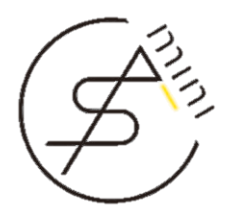

Setup your development environment

#### **建立** ANGULAR 2 **開發環境**

## 準備 Angular 2 開發環境

- 架設 Angular 2 [開發環境說明文件](http://bit.ly/ng2devenv)
	- [Google Chrome](https://www.google.com.tw/chrome/browser/)、[VSCode](https://code.visualstudio.com/)、[Git](https://www.git-scm.com/)、[Node.js](https://nodejs.org/) 與 [Angular CLI](https://cli.angular.io/) 工具
- 如何修改 [Visual Studio Code](http://blog.miniasp.com/post/2016/08/19/Change-TypeScript-Versions-in-Visual-Studio-Code.aspx) 內建的 TypeScript 版本
	- Angular 2 預設採用 TypeScript 2.0 為主要開發語言!
	- 但 Visual Studio Code 目前版本還是內建 TypeScript 1.8 版
- 關於 TypeScript 2.0 [之後的模組定義檔](http://blog.miniasp.com/post/2016/08/22/TypeScript-Future-Declaration-Files.aspx) ( \*.d.ts )
	- TypeScrpit 2.0 已改用 npm 來管理模組定義檔 – 未來不再使用 typings 工具進行模組定義檔管理 19 19 19 19

#### 安裝 [Angular-CLI](https://cli.angular.io/) 建模工具

- **用來快速開發** Angular 2 **應用程式的命令提示字元工具**
- 必備條件
	- 安裝 Node.js 4.x 以上版本
- 安裝方式
	- npm install -g angular-cli
- 升級方法 (Global package)
	- npm uninstall -g angular-cli
	- npm cache clean
	- npm install -g angular-cli
- 升級方法 (local project package)
	- rm -rf node\_modules dist
	- npm install --save-dev angular-cli
	- ng init (用來檢查並更新之前透過 ng new 自動建立的檔案)
- Angular CLI 版本變更紀錄:[CHANGELOG.md](https://github.com/angular/angular-cli/blob/master/CHANGELOG.md)

## 使用 [Angular-CLI](https://cli.angular.io/) 建立並執行網站

- 使用說明
	- ng --help
- 建立新專案並啟動開發伺服器
	- ng new *PROJECT\_NAME*
	- cd *PROJECT\_NAME*
	- ng serve
	- [http://localhost:4200](http://localhost:4200/)
- 指定不同埠號啟動開發伺服器
	- ng serve --port 4201 --live-reload-port 49153
- 建立元件 (Components)
	- ng generate component *component1* # 在專案根目錄執行建立元件
	- ng g component *component1* # 可使用 g 簡寫語法 (alias)
	-
	-
	-
	- ng g c component1/subcomp1 # 也可建立特定元件下的子元件
- 
- 
- ng g c *component1* # 可使用 g 簡寫語法 (alias)
- ng g c component1  $-$  # 在當前目錄下建立元件
- ng g c ../component1  $-$  # 也可指定相對路徑來建立元件
	-

#### 常用 [Angular-CLI](https://cli.angular.io/) 命令

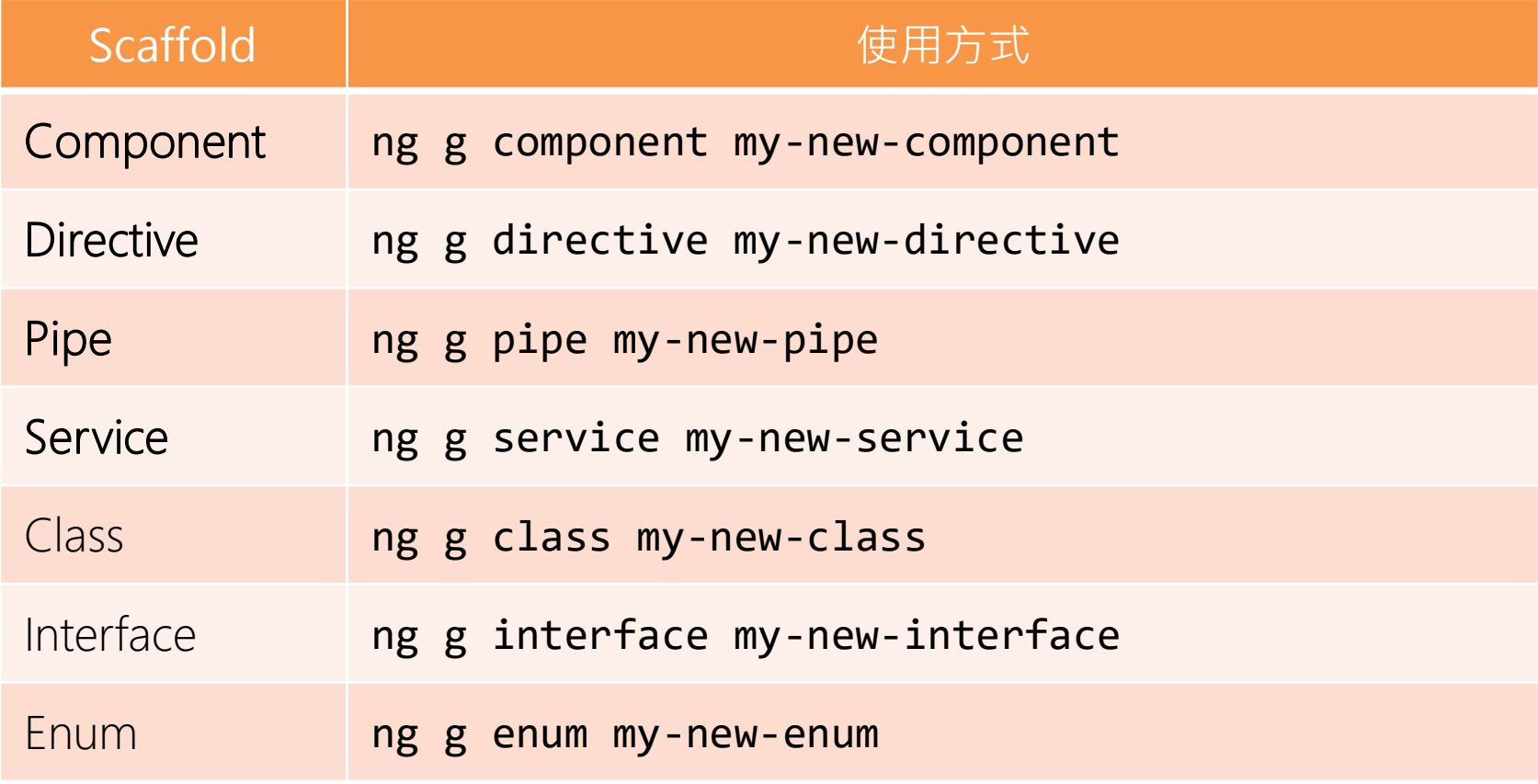

### 使用 [Angular-CLI](https://cli.angular.io/) 建置與執行

- 建置專案 ( 預設為 dev 環境 )
	- **ng build**
	- 會將現有應用程式建置後輸出到 **dist/** 目錄下
- 建置專案的注意事項
	- 建置專案的過程中, 預設為 dev 模式 (可切換為 prod 模式)
	- 建置專案的過程中,如果是 dev 模式 ( ng build )
		- src/environments/environment.ts
	- 建置專案的過程中, 如果是 prod 模式 ( ng build -prod )
		- src/environments/environment.**prod**.ts
	- 你也可以自行定義不同的建置模式 ( **ng build --env=NAME** )
		- src/environments/environment.**NAME**.ts
- 開發伺服器
	- 用法與 **ng build** 完全一樣
	- **ng serve**
	- **ng serve -prod**

只要使用 -prod 參數,預設會把所有 js 檔案合併 (Bundling) 23

#### 使用 [Angular-CLI](https://cli.angular.io/) 執行測試

- 執行單元測試
	- ng test
	- 單元測試會在 ng build 執行完成後,透過 [Karma](http://karma-runner.github.io/0.13/index.html) 不斷執行
	- [Karma](http://karma-runner.github.io/0.13/index.html) 會自動偵測檔案變更,只要有變更就會自動在背景執行單元測試
	- 你可以執行 ng test --watch=false 只執行一次單元測試
	- 也可以執行 ng test --build=false 避免執行 ng build 建置動作 (當你在執行 ng serve 時,專案其實已經都編譯過了,這時就可以用)
	- 在 Windows 平台執行單元測試的注意事項
		- 建議在兩個命令提示字元視窗分別執行以下兩個命令 **ng serve ng test --build=false**
		- [Running `ng test` in windows fails with EMFILE error #977](https://github.com/angular/angular-cli/issues/977)
- 執行 E2E 測試 (End-to-end tests)
	- **ng e2e**
	- 執行之前請先確保 ng serve 已在執行中
	- E2E 測試是透過 [Protractor](https://angular.github.io/protractor/) 來執行 <sup>24</sup>

#### 透過 [Angular-CLI](https://cli.angular.io/) 發佈網站到 GitHub.io

- 執行命令
	- ng github-pages:deploy --message "commit message"
	- ng github-pages:deploy --user-page --message "commit message"
- 首次使用
	- 先到 <https://github.com/settings/tokens> 建立一個 Token
	- 請勾選 public repo 權限即可 (建立公開的專案)
	- 複製產生的 Token 文字 (一段亂碼字串)
	- 畫面畫上貼上 Token 並輸入你要發佈的 GitHub **帳號**即可!
- 執行過程
	- 建立 GitHub 專案 (repo), 如果專案已存在會中斷執行
	- 將目前最新版本用 Production 模式重建應用程式 ( ng build -prod )
	- 建立本地 gh-pages 分支 ( 如果不存在的話 )
	- 切換至 gh-pages 分支並且建立新的 commit
	- 編輯首頁 index.html 的 <base> 標籤路徑以正確支援 GitHub Pages
	- 推送 gh-pages 分支到 GitHub
	- 回到原本 Git 工作目錄所在的 HEAD 版本  $^{25}$

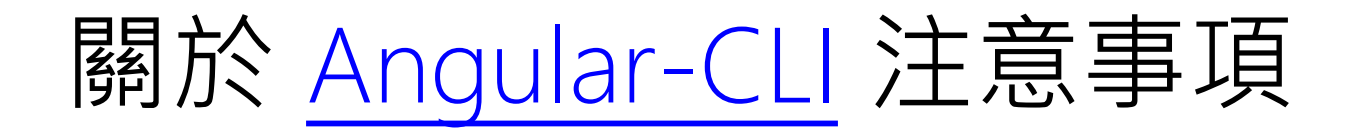

- 驗證專案語法與格式是否符合標準
	- 執行 ng lint 即可進行自動化專案驗證
	- 該命令會在背景執行 tslint 命令,會參考 tslint.json 定義檔
	- 此命令過成其實只是去執行 package.json 裡的 lint 命令而已 因此你執行 npm run lint 也是完全相同的意思!
- 目前已知的 Angular-CLI 問題
	- 目前產生的專案骨架皆以 TypeScript 為主要語言
	- 在 Windows 平台執行 ng build 或 ng serve 需要系統管理員權限
		- 不用系統管理員權限執行也可以,只是效能不太好
	- 每次執行 ng new 的時間非常久,因為有非常多相依套件需安裝
	- 執行 ng serve 的時候要注意專案必須跑在 Node 4 以上版本

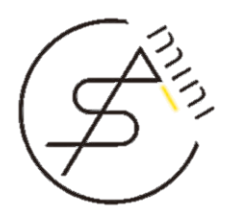

Build your Angular 2 Application

## **建立** ANGULAR 2 **應用程式**

## 從現有的 Angular 2 專案範本做起

- 使用 Webpack
	- [AngularClass/angular2-webpack-starter](https://github.com/AngularClass/angular2-webpack-starter)
	- [angular/angular2-seed](https://github.com/angular/angular2-seed)
- 使用 SystemJS
	- [DanWahlin/Angular2-JumpStart](https://github.com/DanWahlin/Angular2-JumpStart)
	- [DanWahlin/Angular2-BareBones](https://github.com/DanWahlin/Angular2-BareBones)
	- [johnpapa/angular2-tour-of-heroes](https://github.com/johnpapa/angular2-tour-of-heroes)
- 使用 Gulp
	- [mgechev/angular2-seed](https://github.com/mgechev/angular2-seed)

## 使用 [Angular CLI](https://github.com/angular/angular-cli) 建立專案範本

- 請務必在 NTFS 檔案系統執行相關命令 (Windows)
	- ng new *demo1*
		- 初始化 Git 儲存庫
		- 安裝 npm 相依套件
	- cd *demo1*
	- ng serve (若加上 -prod 同時也會關閉 Live Reload)
		- [http://localhost:4200](http://localhost:4200/)
	- ng generate component *header*
	- ng generate service *search*
	- ng generate pipe *mypipe*
- 產生部署網站所需的檔案
	- ng build
	- 複製所有 dist/ 目錄下的檔案進行佈署即可
	- 或可執行 ng github-pages:deploy 命令部署到 GitHub Pages  $_{\rm 29}$

#### 了解專案結構

- 首頁 HTML 與 Angular 2 主程式
	- src/index.html 預設網站首頁
	- src/style.css 預設全站共用的 CSS 樣式檔
	- src/main.ts 預設 Angular 2 啟動器 (主程式)
- 公用檔案資料夾
	-

– src/assets/ 放置網站的相關資源檔案 (CSS,Image,Fonts,…)

- 根元件
	-
	-
	- src/app/**app.component.ts** 根元件主程式
	- src/app/**app.component.html** 根元件範本檔 (Template)
	- src/app/**app.component.css** 根元件樣式檔 (CSS)
	- src/app/**app.component.spec.ts** 根元件單元測試定義檔
	-
	- src/environments/environment.ts 環境變數設定 (production: false)
	- src/environments/environment.prod.ts 環境變數設定 (production: true)

- src/app/index.ts 載入根元件的預設檔 – src/app/app.module.ts 應用程式的 NgModule 定義檔 – src/app/shared/index.ts 根元件的共用服務元件或設定

#### src/index.html

```
index.html
             \mathbf x<!doctype html>
   \mathbf{1}\leftarrowhtml>\overline{2}咦?沒有載入任何 JavaScript 函式庫?<head>
   \mathbf{R}<meta charset="utf-8">
   4
   5
          <title>Demo1</title>
   6
           <base href="/">
   \overline{7}<meta name="viewport" content="width=device-width, initial-scale=1">
   8
   9
           <link rel="icon" type="image/x-icon" href="favicon.ico">
  10
  11
        \langle/head>
                         根元件的 directive 宣告
  12<body>
           <app-root>Loading...</app-root>
  13\langle/body>
  14
  15
        \langle/html>
```
#### src/main.ts

```
main ts
            \mathbf ximport './polyfills.ts';
   \mathbf{1}\overline{2}\overline{3}import { platformBrowserDynamic } from '@angular/platform-browser-dynamic';
        import { enableProdMode } from '@angular/core';
   4
        import { environment } from './environments/environment';
   5.
   6
        import {AppModule} from './app/';
   7
   8
        if (environment.production) {
          \blacksquare anableProdMode(); → △ ■ ■ 啟用 Production 模式 (提升執行速度)
   9
  10
        Y
  1112platformBrowserDynamic().bootstrapModule(AppModule);
  13設定 AppModule 為啟動模組
```
#### src/app/app.module.ts

```
app.module.ts <sup>×</sup>import { BrowserModule } from '@angular/platform-browser';
   \mathbf{1}import { NgModule } from '@angular/core';
   \overline{2}import { FormsModule } from '@angular/forms';
   3
       import { HttpModule } from '@angular/http';
   \overline{4}5
   6
       import { AppComponent } from './app.component';
   \overline{7}@NgModule({
   8
                             宣告跟 View 有關的元件
         declarations: [
   9
  10
           AppComponent
  11
         1.
                           宣告要匯入此模組的外部模組
  12
         imports: [
  13
            BrowserModule,
  14
           FormsModule,
  15
           HttpModule
                            宣告要註冊的服務元件
  16
         1.
  17
         providers:
  18
         bootstrap: [AppComponent]
  19
       \}宣告根元件20
       export class AppModule { }
  21
```
#### src/app/app.component.ts

```
app.component.ts \times
```

```
import { Component } from '@angular/core';
 \mathbf{1}\overline{2}3
     @Component ({
       selector: 'app-root', 有令 (directive) 選擇器
 4
       templateUrl: './app.component.html', ← 元件網頁範本
 5
       styleUrls: ['./app.component.css'] ← 元件 CSS 樣式
 6
 \overline{7}\})
                                    TypeScript 類別
     export class AppComponent {
 8
       title = 'app works!';
< 類別中的屬性 (Property)
 9
10
       changeTitle(title: string) { <= 類別中的方法 (Method)
11
12this.title = title:1314
     ŀ
15
```
## 認識 Angular 2 元件的命名規則

// 命名規則: PascalCase export class AppComponent { // 命名規則: camelCase pageTitle : string = "Hello World"; // 命名規則: 動詞 + 名詞 with camelCase printTitle() { console.log(this.pageTitle); }<br>}

}

## 建立子元件 ( Child Component )

- 建立子元件
	- 透過 **ng generate component** *star* 建立元件 – 簡寫指令:**ng g c** *star*

– 會建立 **StarComponent** 元件類別

- $\pm$  app.module.ts 匯入 declarations 宣告
	- import { **StarComponent** } from '**./star/star.component**';
- 在上層元件的範本中使用 Directives 語法 – <app-star></app-star>

## 資料繫結的四種方法 [\(Binding syntax\)](https://angular.io/docs/ts/latest/guide/template-syntax.html#!)

- 內嵌繫結 ( interpolation ) {{property}}
- 屬性繫結 ( Property Binding ) [property]='statement'
- 事件繫結 ( Event Binding ) (event)='someMethod(\$event)'
- 雙向繫結 ( Two-way Binding )  $[(ngModel)] = 'property'$

#### 範本參考變數 (Template reference variables)

- 在範本中任意 HTML 標籤套用 #name 語法
	- 會在範本內建立一個名為 name 的區域變數
	- 該 name 區域變數將只能用於目前元件範本中
	- 該 name 區域變數將會儲存該標籤的 DOM 物件
	- 你可以透過「事件繫結」將任意 DOM 物件中的任意 屬性傳回元件類別中 ( Component class )
- 以下這兩種是完全相等的語法 ( 使用 # 是語法糖 )
	- #name
	- ref-name

## 三種 Angular 指令 (Directives)

<https://github.com/miniasp/ng2demo>

- 元件型指令
	- 預設「元件」就是一個含有樣板的指令 (最常見)
- 屬性型指令
	- 這種指令會修改元素的外觀或行為
	- 例如內建的 [NgStyle](https://angular.cn/docs/ts/latest/guide/template-syntax.html#!) 或 [NgClass](https://angular.cn/docs/ts/latest/guide/template-syntax.html#!) 指令就可讓你自由的變更樣式
- 結構型指令 ([Structure Directives\)](https://angular.io/docs/ts/latest/guide/structural-directives.html)
	- 這種指令會透過新增和刪除 DOM 元素來改變 DOM 結構
	- 例如內建的 [NgIf](https://angular.cn/docs/ts/latest/guide/template-syntax.html#!)、[NgFor](https://angular.cn/docs/ts/latest/guide/template-syntax.html#!) 或 [NgSwitch](https://angular.cn/docs/ts/latest/guide/template-syntax.html#!) 就可以用來控制 DOM 結構
		- 請注意 ngSwitch 前面不要加上 \* 星號
		- 請注意 ngIf 與 ngFor 與 ngSwitchDefault 與 ngSwitchCase 前面要加上 \* 星號

#### 關於 \* 與 <template> 語法

- 當用到結構型指令時,以下三種寫法都是完全相等的
	- <hero-detail

\*ngIf="**currentHero**" [hero]="**currentHero**"></hero-detail>

– <hero-detail

template="ngIf:currentHero" [hero]="**currentHero**"></hero-detail>

- <template [ngIf]="**currentHero**"> <hero-detail [hero]="**currentHero**"></hero-detail> </template>
- 因此套用 \* 星號其實是套用 <template> 標籤的**語法糖**
- 請注意上例中 ngIf 所傳入的 "currentHero" 其實是個字串,只要 不是空字串都算 Truthy 值,因此不管語法怎麼寫都不可能發生例外!

## Angular 2 元件的輸入輸出

- 傳入屬性
	- @Input() myProperty;
	- 在**外層元件**請記得用「屬性繫結」傳入資料
- 傳出事件
	- @Output() myEvent = new EventEmitter();
	- this.myEvent.emit(data);
	- 在**外層元件**請記得用「事件繫結」來接收傳出的資料
		- 在 Template 中使用 **\$event** 代表子元件傳出的資料

## 指令元件的主要生命週期 Hooks

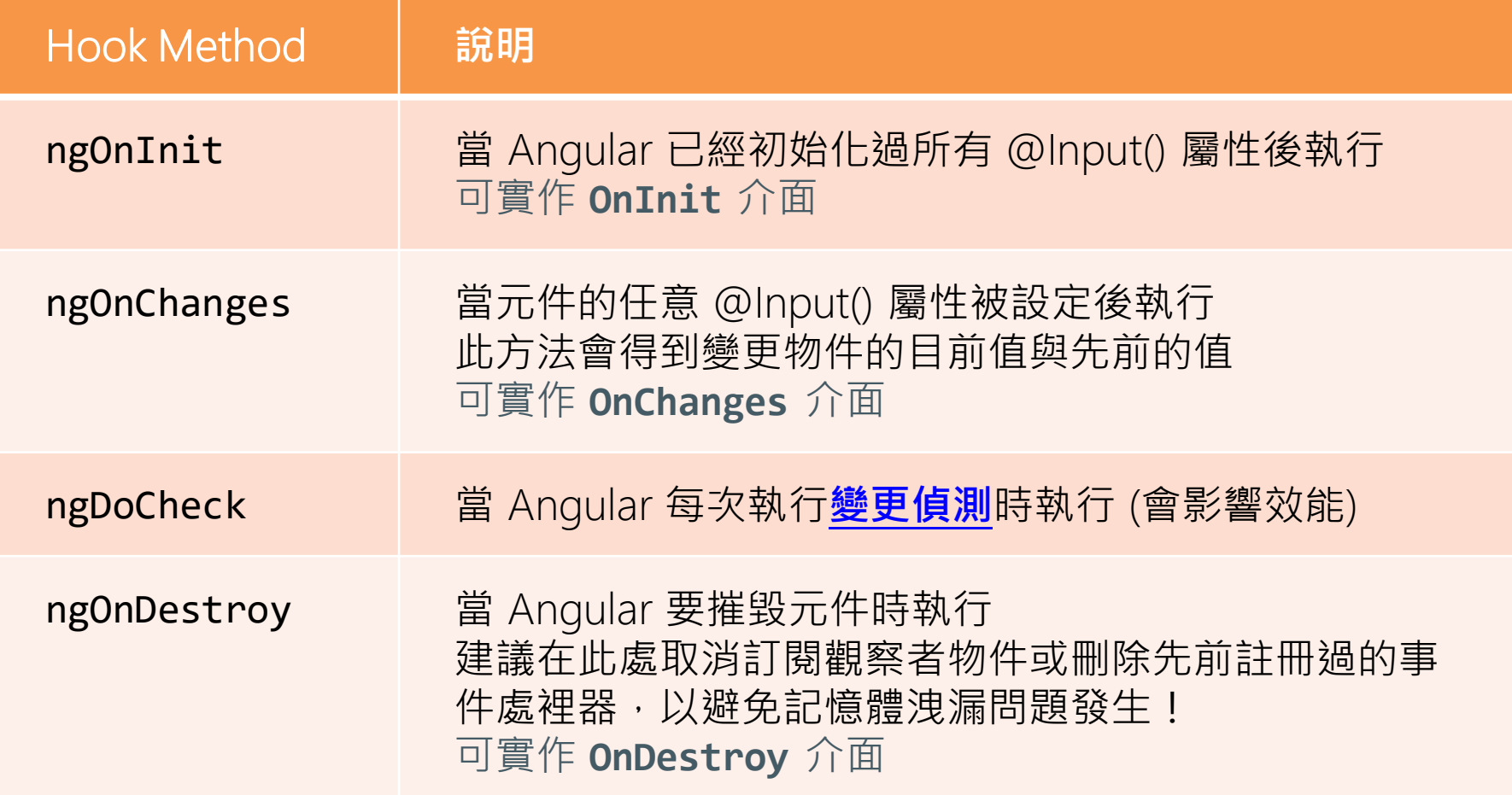

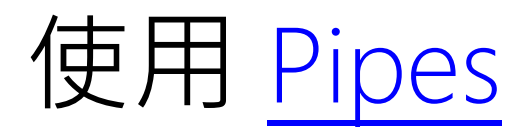

- Angular 2 内建的 Pipes 元件
	- uppercase, lowercase
	- date
	- number, decimal, percent, currency
		- {{ product.price | currency:'USD':true:'1.2-2' }}
		- 必須使用 ISO 4217 currency code 標準格式
	- json, slice
- Angular 2 並沒有 FilterPipe 與 OrderByPipe 喔!
	- 在 Angular 1 的年代,這兩個經常被濫用且效能低落
	- 因為由於 JS 沒有「傳值」的特性, 導致經常有 Bug 出現

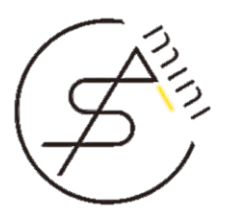

Dependency Injection

## ANGULAR 2 **相依注入**

#### 建立服務元件

• 語法結構

import { Injectable } from '@angular/core';

```
@Injectable()
```

```
export class HeroService {
 getHeroe() { return "HERO"; }
}
```
- 執行命令
	- ng g s hero

#### 設定注入器 (全站共用的服務元件)

• 編輯 app/app.module.ts 檔案

```
app.module.ts \mathsf{x} search.component.ts
                                          app.component.ts
 9
     import { SearchService } from './search.service';
10
11
     @NgModule({
12
        declarations: [
13
14
          AppComponent, HeaderComponent, SearchComponent
15
        1.
        imports: [
16
          BrowserModule,
17
18
          CommonModule,
          FormsModule
19
20
       1,
        providers: [SearchService],
21
        entryComponents: [AppComponent],
22
        bootstrap: [AppComponent]
23
     \}24
25
     export class AppModule {
```
## 注入服務元件到目前元件

• 程式語法

import { Component } from '@angular/core';

```
import { SearchService } from '../search.service';
```

```
@Component({
  selector: 'app-header',
  templateUrl: 'header.component.html'
})
```

```
export class HeaderComponent {
  constructor(searchSvc: SearchService) {
  }
}
```
#### 設定注入器 (特定元件下共用的服務元件)

• 編輯特定 \*.component.ts 檔案

```
import { SearchService } from './search.service';
```

```
@Component({
  selector: 'my-heroes',
  templateUrl: 'some_template_url',
  providers: [SearchService],
  directives: [HeroListComponent]
})
export class HeroesComponent { }
```
## 注入器的獨體模式 (Singleton)

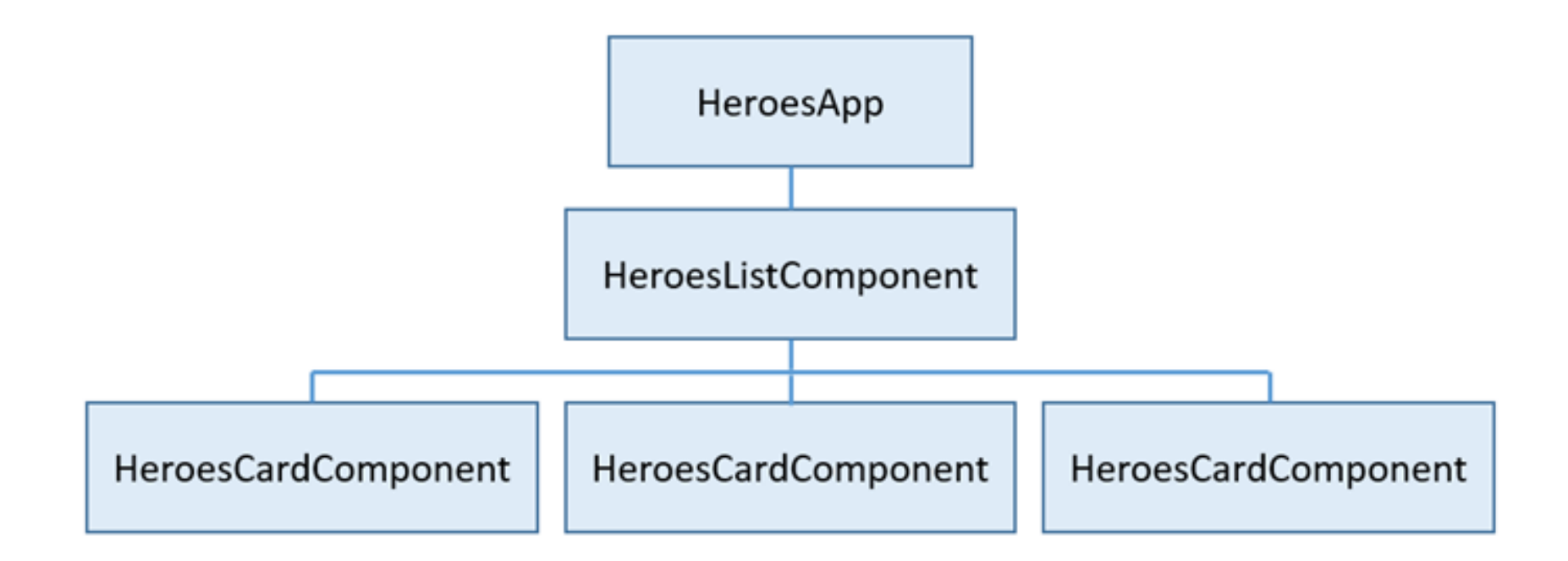

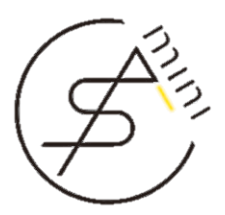

#### **使用** HTTP **服務元件** [HTTP CLIENT](https://angular.io/docs/ts/latest/guide/server-communication.html)

## 從 AppModule 匯入 HttpModule 模組

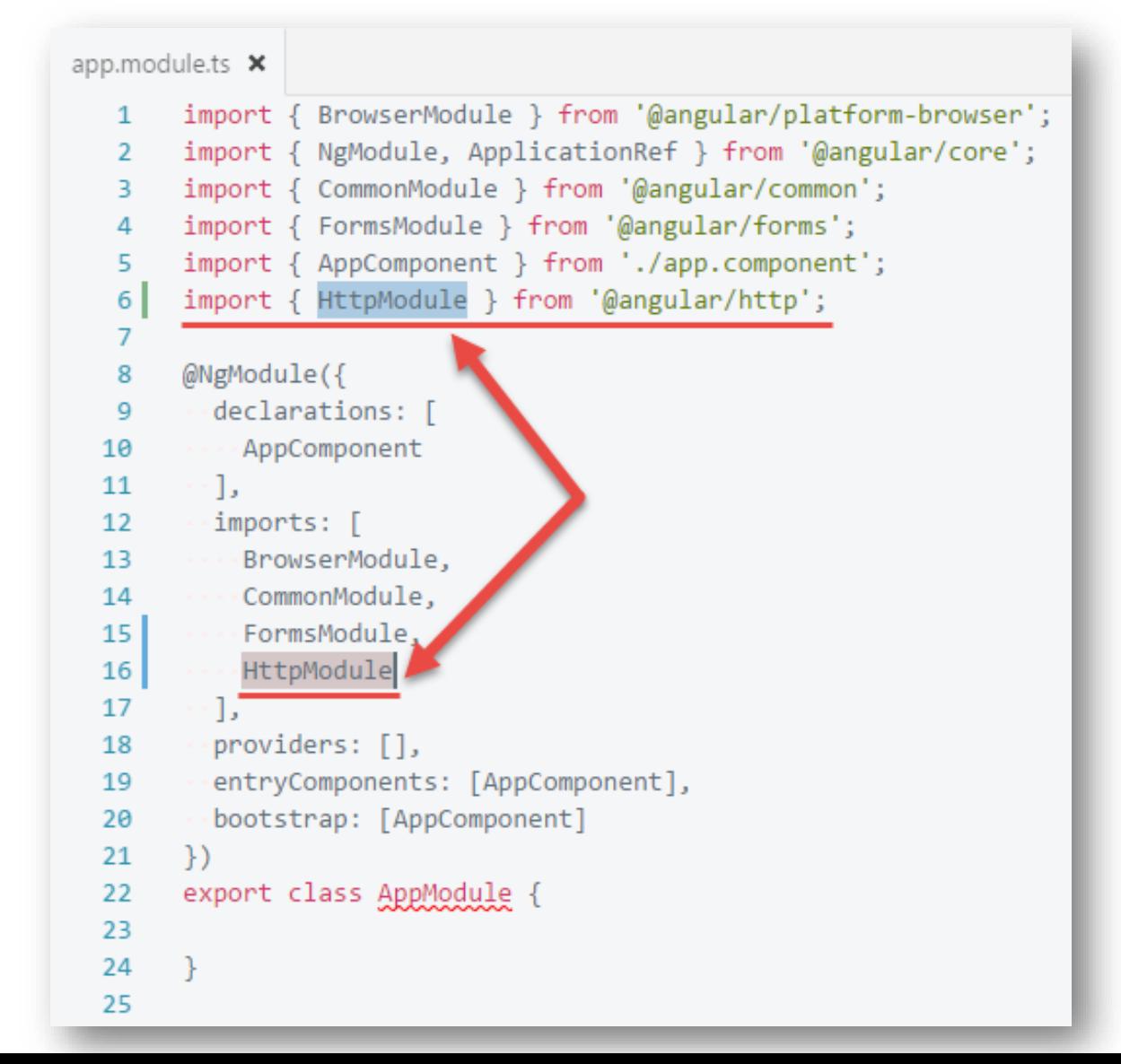

## 從元件注入 Http 服務

- 匯入 Http 類別
	- import { Http } from '@angular/http';
- 注入 Http 服務
	- constructor (private http: Http) {}

- 注意事項
	- 由於原本元件類別的建構式發生變化,因此要注意 \*.spec.ts 這個 單元測試程式也要跟著修改,否則可能會無法執行!
	- 如果不開發單元測試程式,你也可以考慮直接刪除 \*.spec.ts 檔案

## 發出 HTTP GET 要求與訂閱執行結果

import { Headers, RequestOptions, Response } from '@angular/http';

```
this.http.get('/api/articles.json')
    .subscribe(
        (value: Response) => {
          this.data = value.jpg},
        (error: any) \Rightarrowthis.error = error;
        }
    );
```
Angular2 - [set headers for every request -](http://stackoverflow.com/questions/34464108/angular2-set-headers-for-every-request) Stack Overflow

#### 發出 HTTP POST 要求與訂閱執行結果

import { Headers, RequestOptions, Response } from '@angular/http';

```
let body = JSON.stringify({ name }); // 先將物件轉 JSON 字串
let headers = new Headers(\{ 'Content-Type': 'application/json' \});
let options = new RequestOptions({ headers: headers });
```

```
this.http.post('/api/article', body, options)
    .subscribe(
        (value: Response) => {
          this.data = value.jpg},
        (error: any) \Rightarrowthis.error = error;
        }
    );
```
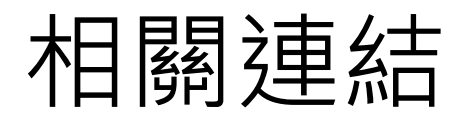

- [Angular 2](https://angular.io/) 官網 ( [官方簡體中文翻譯](https://angular.cn/) )
- [Angular 2](https://angular.io/styleguide) 風格指南 (官方版)
- [Angular 2](https://angular.io/resources/) 學習資源 (官方版)
- [Angular 2](https://github.com/timjacobi/angular2-education) 學習資源 (社群版)
- ng-conf 2016 [YouTube](https://www.youtube.com/playlist?list=PLOETEcp3DkCq788xapkP_OU-78jhTf68j)
- [Angular 2 Fundamentals | AngularClass](http://courses.angularclass.com/courses/angular-2-fundamentals) (免費 ng2 課程)
- [ReactiveX](http://reactivex.io/) (RxJS [on GitHub](https://github.com/Reactive-Extensions/RxJS))
- [RxMarbles: Interactive diagrams of Rx Observables](http://rxmarbles.com/)
- TypeScript [JavaScript that scales.](http://www.typescriptlang.org/)
- [TypeScript Handbook \(](https://github.com/doggy8088/TypeScript)中文版)
- [前端工程的夢幻逸品:](http://blog.miniasp.com/post/2016/07/26/Introduction-to-Angular-2.aspx)Angular 2 開發框架介紹

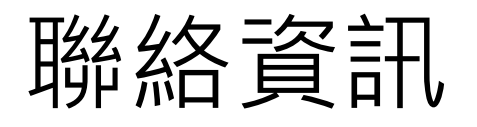

• The Will Will Web

記載著 Will 在網路世界的學習心得與技術分享

- <http://blog.miniasp.com/>
- Will 保哥的技術交流中心 (臉書粉絲專頁) [△■]
	- [http://www.facebook.com/will.fans](http://twitter.com/Will_Huang)
- Will 保哥的噗浪
	- <http://www.plurk.com/willh/invite>
- Will 保哥的推特
	- [https://twitter.com/Will\\_Huang](https://twitter.com/Will_Huang)